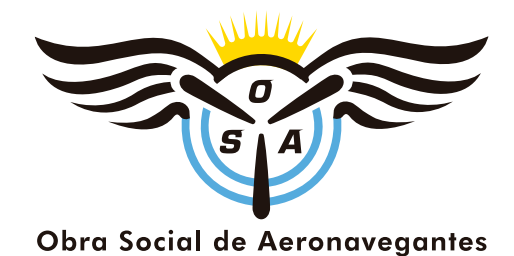

## Pago VEP (VOLANTE ELECTRONICO DE PAGO) AFIP

1\_ Se accede a la página de AFIP mediante Usuario y Clave (Todas las empresas tienen CLAVE FISCAL para generar los VEP)

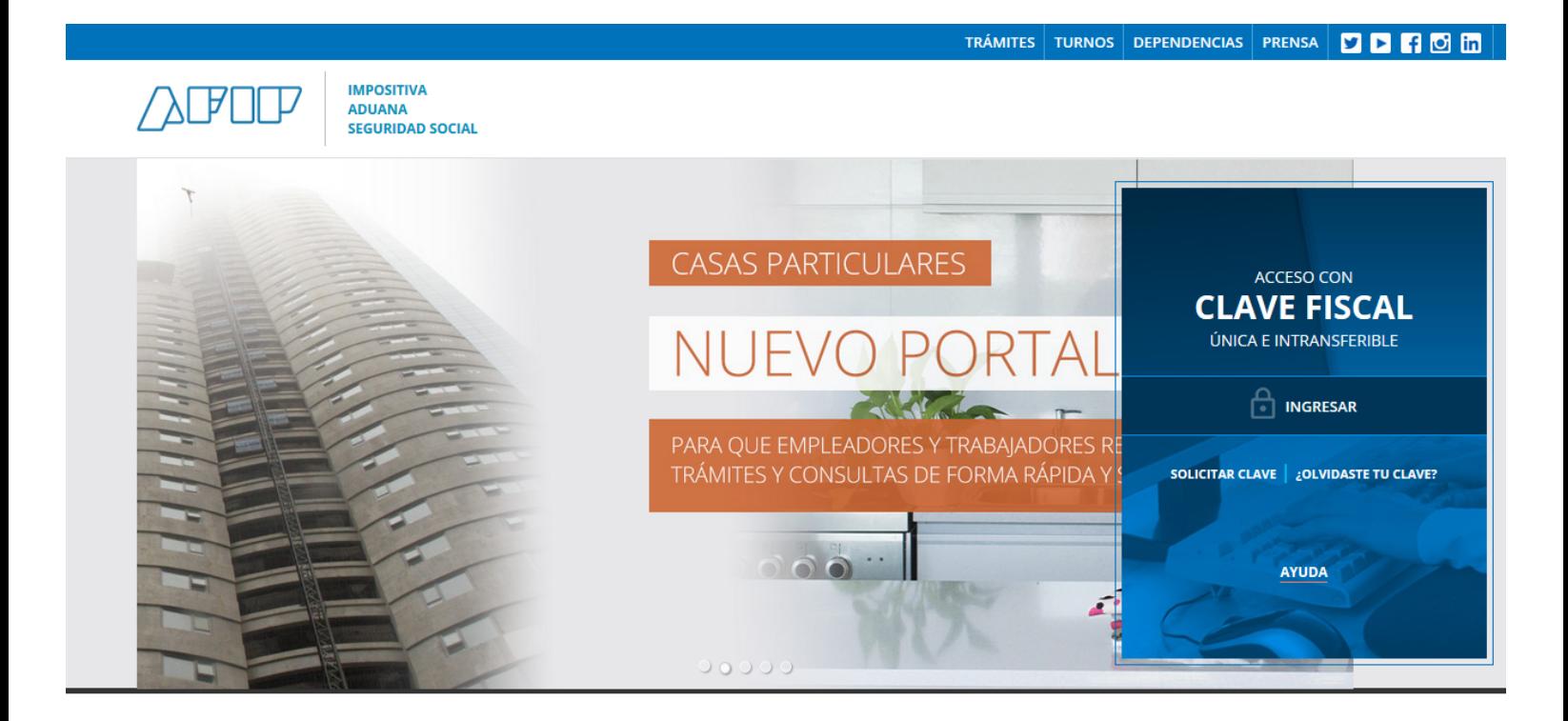

2\_ Generar el VEP desde la página de AFIP (Presentación de DDJJ y Pagos) Nuevo VEP.-

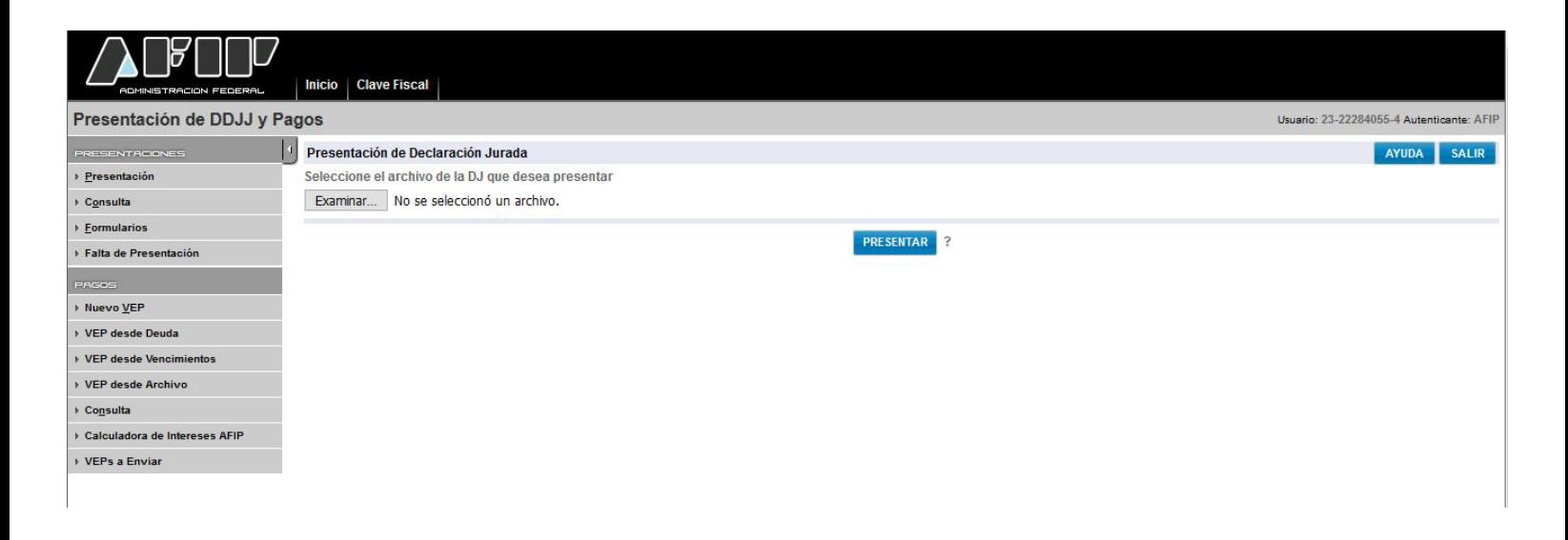

## Pasos para GENERAR EL VEP

## CUIT: **(CUIT DE LA EMPRESA)**

Organismo Recaudador: **AFIP** Grupo de Tipos de Pagos: **Obra Sociales** Tipo de Pago: Obras Sociales – **Desde Julio 1994**

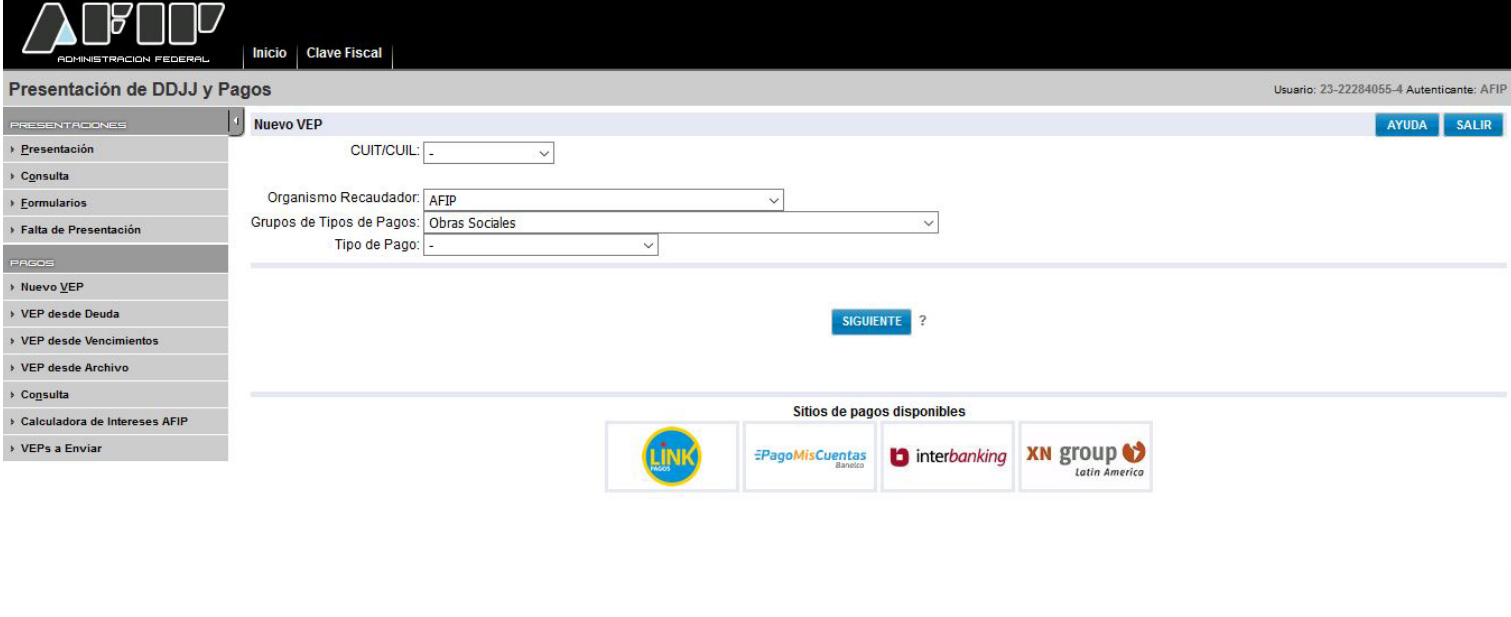

Se seleccionan los 3 items y se habilita la pantalla siguiente, es muy importante verificar el código de obra social (RNOS 100809), el periodo e importe se cargan tal cual figuran en el formulario.-

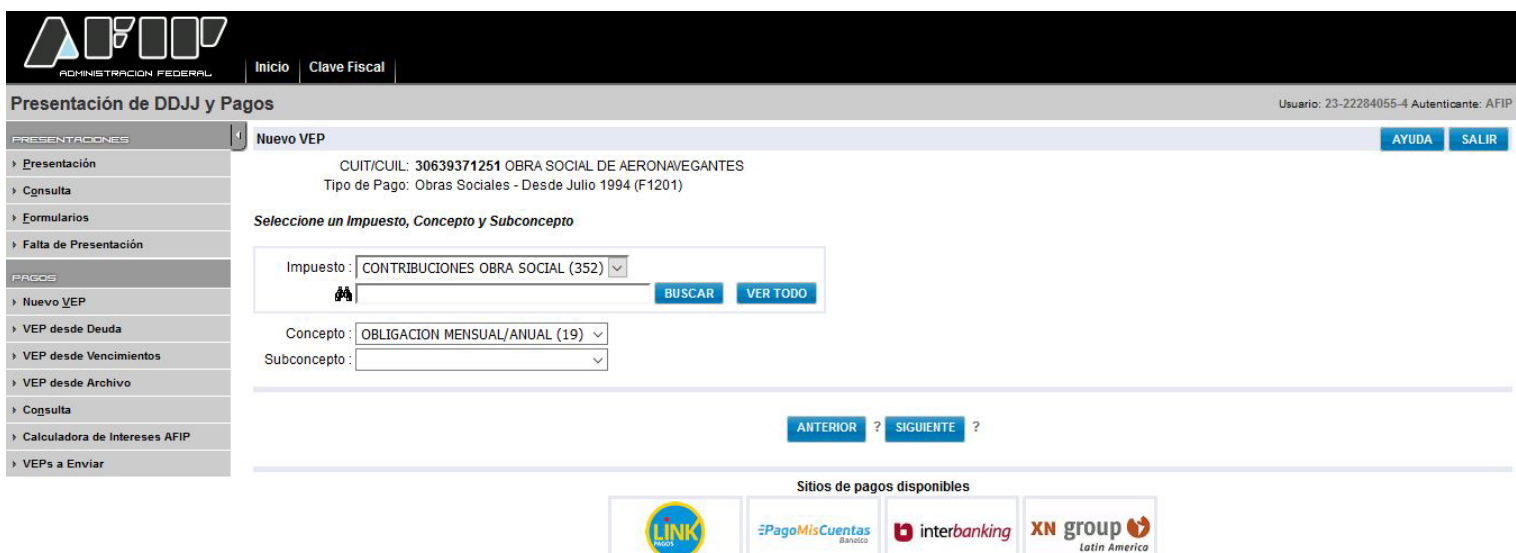

Una vez confirmado el VEP, le empresa selecciona el medio de pago que tenga habilitado para tal fin.-

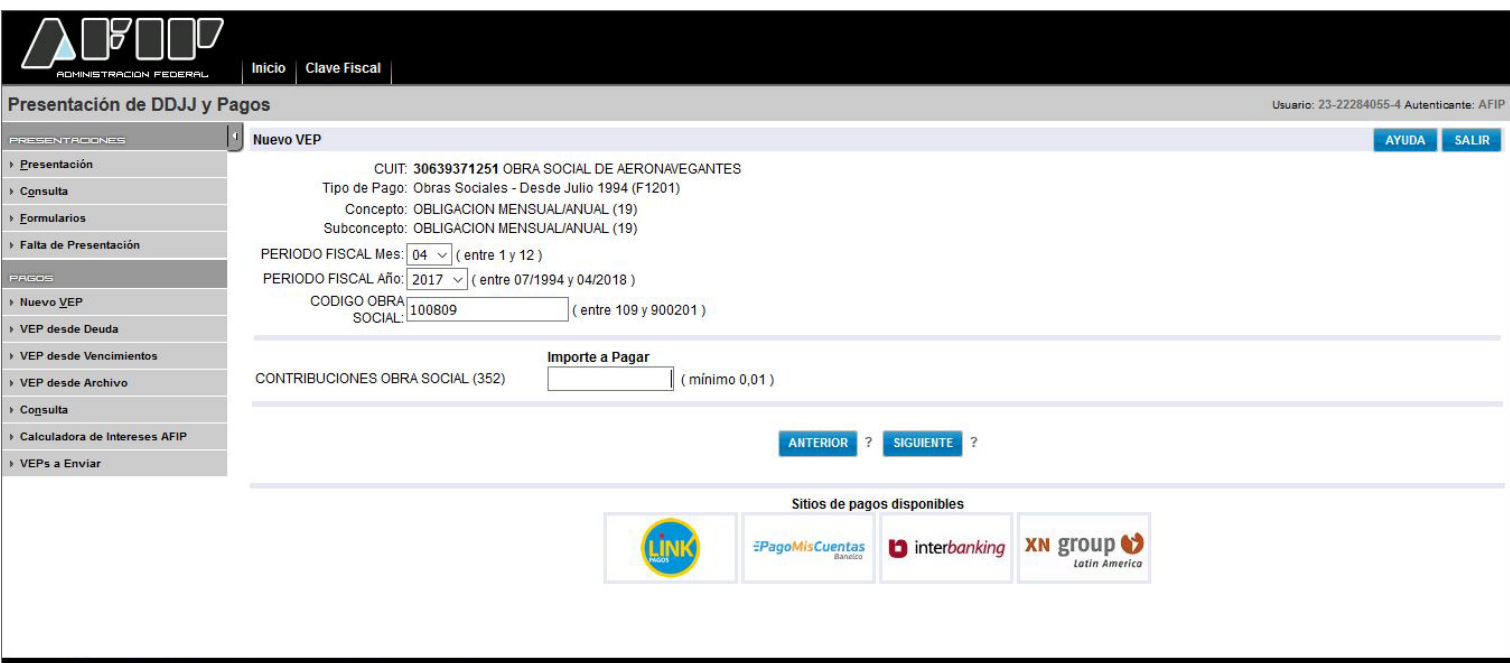

## **Importante:**

**1\_** Recuerde que hay que generar un VEP por capital y otro por interés por cada período adeudado.

Cualquier duda, comuniquese con nosotros.

**2**\_ Deberá remitir comprobante de pago a esta institución dentro las 48 hs. de efectuado el pago.